Enter your Username and password into the boxes and click **Sign In** to be taken to your time and attendance home page. We do not know your password so you must keep this with you.

| Absence Management<br>Formerly Aesop                 |
|------------------------------------------------------|
| Sign In                                              |
| ID or Username soea_daffyduck@tccsa.net              |
| PIN or Password we do not know your password         |
| Sign In Forgot ID or Username Forgot PIN or Password |

## **ACCESS TIME AND ATTENDANCE THROUGH ABSENCE MANAGEMENT**

If you are logged in to the absence management system, you can access time and attendance simply by selecting the app switcher and clicking **Time & Attendance** option.

| Abs     | sence l                          | Mana | ge  | emer | nt ~ | Vi  | ctoria   | ı Cou    | nty Sc   | hoo | ol Dist | rict   |     |     |          |          |     |     |        | (   | 2   |     | Bark<br>nploy |     |
|---------|----------------------------------|------|-----|------|------|-----|----------|----------|----------|-----|---------|--------|-----|-----|----------|----------|-----|-----|--------|-----|-----|-----|---------------|-----|
| YOU     | R SOLUT                          | IONS |     |      |      |     |          |          |          |     |         |        |     |     |          |          |     |     |        |     |     |     |               |     |
|         | <b>ence M</b><br>erly Aesoj      |      | m   | ent  | × /  |     | 1        |          |          |     | Jur     | ne 201 | 7   |     |          |          |     | Jul | y 2017 | ,   |     |     |               |     |
|         | <b>e &amp; Att</b><br>erly VeriT |      | ice | 9    | ŝ    | WED | тни<br>4 | FRI<br>5 | SAT<br>6 |     | SUN     | MON    | TUE | WED | тни<br>1 | FRI<br>2 | SAT | SUN | MON    | TUE | WED | THU | FRI           | SAT |
| ې<br>چې |                                  | 7    |     | 8    | 9    | 10  | 11       | 12       | 13       |     | 4       | 5      | 6   | 7   | 8        | 9        | 10  | 2   | 3      | 4   | 5   | 6   | 7             | 8   |
| 22      |                                  | 14   | ı   | 15   | 16   | 17  | 18       | 19       | 20       |     | 11      | 12     | 13  | 14  | 15       | 16       | 17  | 9   | 10     | 11  | 12  | 13  | 14            | 15  |
|         |                                  | 21   |     | 22   | 23   | 24  | 25       | 26       | 27       |     | 18      | 19     | 20  | 21  | 22       | 23       | 24  | 16  | 17     | 18  | 19  | 20  | 21            | 22  |

You are **<u>REQUIRED</u>** to enter your time manually into a timesheet. To access the timesheet, click the **Timesheet** option on your home page.

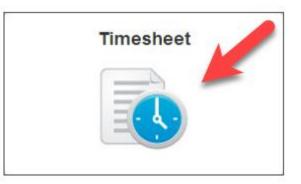

At the top of the timesheet, you will see your name as well as the date range of the timesheet and the total hours. You can view records of scheduled time, entries of time worked, and a summary for the week of the time collected.

Select the date range you want to view by clicking the **calendar icon** near the top left corner of the window.

| EMPLOYEE Apple, June     |                |               |              |
|--------------------------|----------------|---------------|--------------|
| Actions - Meekly 4-01/19 | -01/25 Current | HOURS<br>7.50 | PAID<br>7.50 |
| 1                        |                |               |              |
| MON January 19, 2015     |                |               |              |
| TUE January 20, 2015     |                |               |              |
| LOCATION                 | JOB TYPE       | DUE           | STATUS       |

A window will pop up. Use the highlighted drop-down menu to select the date range you want. It will default to the current week. Then, click **Change Date.** 

| Change Date Range ×     |
|-------------------------|
| Date Range:             |
| WEEKLY SUBMIT / APPROVE |
| 03/17/2019 - 03/23/2019 |
|                         |
|                         |
|                         |
| Cancel Change Date      |

The days of the week appear as blue bars. The darker blue bar is the day you have selected. When you select a day, the job location and type will appear directly underneath the bar. Underneath that is your scheduled time. The date range will default to the current date but you can use the calendar icon to change the date range you are viewing.

Use the blue bars to navigate to different days of the week. Each day of the timesheet will show your normal schedule as well as your 'In' and 'Out' events.

| N March 18, | 2019                 |           |                 |                        |                   |     |                   | Total | 0.00  | Paid    |
|-------------|----------------------|-----------|-----------------|------------------------|-------------------|-----|-------------------|-------|-------|---------|
| E March 19, | 2019                 |           |                 |                        |                   |     |                   | Total | 0.00  | Paid    |
|             | OB TYPE<br>Assistant | Treasurer | DUE<br>03/25/20 | sтат<br>)19 <u>Реп</u> | us<br><b>ding</b> |     |                   |       | (     | 會 Delet |
| SCHEDULE    | Е Туре               | From      | То              | Duration               | Paid              |     |                   |       |       |         |
| Regular     | Work                 | 07:00 AM  | 11:00 AM        | 4.00                   |                   |     |                   |       |       |         |
|             | Break                | 11:00 AM  | 11:30 AM        | 0.50                   | No                |     |                   |       |       |         |
|             | Work                 | 11:30 AM  | 03:30 PM        | 4.00                   |                   |     |                   |       |       |         |
|             |                      |           |                 |                        |                   |     |                   | (     | O Add | New Eve |
| TIME EVEN   | rs                   | IN        |                 |                        |                   | OUT |                   | То    | tal   | Paid    |
|             | RY                   |           |                 | CE Insert C            |                   |     | CE Insert Comment |       |       |         |

## **ADDING REGULAR TIME**

If a new time event isn't already open, click the **Add New Event** button.

| MON               | January 19, 2        | 2015     |                          |                   |                   |  | Timesheet | 7.50 Pa     | d <b>7.5</b> | 0    |
|-------------------|----------------------|----------|--------------------------|-------------------|-------------------|--|-----------|-------------|--------------|------|
| TUE               | January 20, 2        | 2015     |                          |                   |                   |  | Timesheet | 0.00 Pa     | d <b>0.0</b> | 0    |
| LOCATIO<br>Ritten | N<br>house Middle \$ | School   | JOB TYPE<br>Food Service | DUE<br>01/25/2015 | STATUS<br>Pending |  |           | 😢 De        | lete Time    | shee |
|                   | SCHEDULE             |          |                          |                   |                   |  |           |             |              |      |
|                   | Regular Work         | 08:00 AM | - 11:45 AM (3.75)        |                   |                   |  |           |             |              |      |
|                   | Break                | 11:45 AM | - 12:15 PM (0.50)        | Paid: No          |                   |  |           |             |              |      |
|                   | Regular Work         | 12:15 PM | - 04:00 PM (3.75)        |                   |                   |  |           |             |              |      |
|                   | TIME EVENTS          |          |                          |                   |                   |  | G         | O Add New I | Ivent        | )    |
|                   | TIMESHEET COM        |          |                          |                   |                   |  |           |             |              | 1    |
| ×                 | EE Insert Co         | mment    |                          |                   |                   |  |           |             |              |      |
|                   |                      |          |                          |                   |                   |  |           |             |              |      |

Then, type in your 'in' and 'out' times and click the green **Save Changes** button in top right corner.

| EMPLOYEE Apple, June                                     |                                  | Submit                                   |
|----------------------------------------------------------|----------------------------------|------------------------------------------|
| Actions  Weekly 4-01/19-01/25 Current                    | HOURS PAID<br>7.50 7.50          | 🗙 Cancel All Changes 🖉 Save Changes      |
|                                                          |                                  | Expand All     Collapse All              |
| MON January 19, 2015                                     |                                  | Timesheet <b>7.50</b> Paid <b>7.50</b> ~ |
| TUE January 20, 2015                                     |                                  | Timesheet 0.00 Paid 0.00 ^               |
| LOCATION JOB TYPE Rittenhouse Middle School Food Service | DUE STATUS<br>01/25/2015 Pending | Delete Timesheet                         |
| SCHEDULE                                                 |                                  |                                          |
| Regular Work 08:00 AM - 11:45 AM (3.75)                  |                                  |                                          |
| Break 11:45 AM - 12:15 PM (0.50)                         | Paid: No                         |                                          |
| Regular Work 12:15 PM - 04:00 PM (3.75)                  | **                               |                                          |
| TIME EVENTS Clock In                                     | Clock out                        |                                          |
| Shift \$ 11:00 AM                                        | A CRE Insert Comment 12:00 PM    | < 22 Insert Comment                      |
|                                                          |                                  | Add New Event                            |
| TIMESHEET COMMENT                                        |                                  |                                          |
| × Et Insert Comment                                      |                                  |                                          |
|                                                          |                                  |                                          |
|                                                          |                                  |                                          |

#### **ADDING EXTRA TIME & OVERTIME**

**Example – Extra Time:** This employee's normal work day is 3.50 hours, 9:30 am – 1:00 pm. This particular day the employee worked 6 hours, 9:30 am – 3:30 pm. Just enter your **IN** time as 9:30 and your **OUT** time as 3:30 pm. Also enter a brief comment in either place indicated below. The system automatically knows that this is 2.50 extra hours based on your normal schedule that is in there. Click the green **Save Changes** button in top right corner.

| EMPLOYEE       ♣ Actions ▼       ₩EEKLY SUBMIT / APPROVE       02/03/2019 - 02/09/2019                         | TOTAL PAID<br>+ 6.00 + 6.00      | <ul> <li>▲ Submit</li> <li>★ Cancel All Changes</li> <li>✓ Save Changes</li> </ul> |
|----------------------------------------------------------------------------------------------------|----------------------------------|------------------------------------------------------------------------------------|
| MON February 04, 2019                                                                                          | EXTRA HRS ENT                    | Total + 6.00 Paid + 6.00                                                           |
| LOCATION JOB TYPE                                                                                              | DUE STATUS<br>02/11/2019 Pending | Delete Timesheet                                                                   |
| SCHEDULE         Type         From         To           Regular         Work         09:30 AM         01:00 PM | Duration Paid<br>3.50            | Add New Event                                                                      |
| TIME EVENTS IN TIME ENTRY O9:30 AM                                                                             | OUT<br>Comment<br>03:30 PM       | Total Paid<br>Clean up water in kitchen + 6.00 + 6.00                              |
| TIME SHEET COMMENT                                                                                             |                                  | + 6.00 + 6.00                                                                      |
|                                                                                                    |                                  |                                                                                    |

**Example - Overtime:** This employee's normal work day is 8 hours, 8:00 am – 4:00 pm. This particular day the employee worked 10 hours, 7:00 am – 5:00 pm. Just enter your **IN** time as 7:00 and your **OUT** time as 5:00 pm. Also enter a brief comment in either place indicated below. The system automatically knows that this is 2 hours of OT based on your normal schedule that is in there. Click the green **Save Changes** button in top right corner.

| EMPLOYEE       Image: Actions →       Image: Backley Submit / 02/03/2019 - 02 |                                                                  | [         | ▲ Submit<br>★ Cancel All Changes |
|-------------------------------------------------------------------------------|------------------------------------------------------------------|-----------|----------------------------------|
|                                                                               | OVER                                                             | TIMEENTRY | Expand All     Collapse All      |
| MON February 04, 2019                                                         |                                                                  |           | Total + 10.00 Paid + 10.00 🔺     |
| LOCATION JOB TYPE District Office Secretary 260 Days                          | DUE STATUS<br>02/11/2019 Pending                                 |           | Delete Timesheet                 |
| SCHEDULETypeFromRegularWork08:00 AM                                           | To         Duration         Paid           04:00 PM         8.00 |           | Add New Event                    |
| TIME EVENTS IN                                                                |                                                                  | OUT       | Total Paid                       |
| TIME ENTRY 07:00                                                              | AM CE Insert Comment                                             | 05:00 PM  | to meeting + 10.00 + 10.00       |
| TIME SHEET COMMENT                                                            |                                                                  |           |                                  |
| × C Insert Comment                                                            |                                                                  | 1         | + 10.00 + 10.00                  |

## <u> ADDING A FIELD TRIP – BUS DRIVER</u>

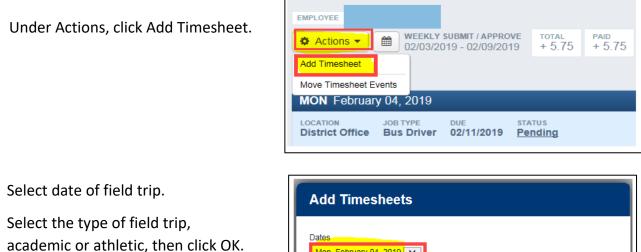

| Add Timesheets                                                                                     |               |
|----------------------------------------------------------------------------------------------------|---------------|
| Dates<br>Mon, February 04, 2019 🔽<br>Location/Job Types<br>District Office - Athletic Field Trip 🔽 |               |
|                                                                                                    | 🗙 Cancel 🔽 OK |

Enter **IN** (start time), **OUT** (stop time), and brief description of the field trip in either place indicated below. Click **Save Changes.** 

| EMPLOYEE       Bruder, Suzanne         Actions -       Image: Submit / APPROVE 02/03/2019 - 02/09/2019       TOTAL + 11.75         +       11.75       +                                                                                                    | hanges 🔽     | Submit     Save Changes |
|----------------------------------------------------------------------------------------------------|--------------|-------------------------|
| FIELD TRIP ENTRY MON February 04, 2019 Total                                                                                                    | ✓ Expand All | aid + 11.75 A           |
| LOCATION JOB TYPE DUE STATUS<br>District Office Athletic Field Trip 02/11/2019 Pending                                                                                                    |              | Delete Timesheet        |
|                                                                                                    | • Add Net    | w Event                 |
| TIME EVENTS     IN     OUT       TIME ENTRY     04:30 PM     CET Insert Comment     10:30 PM     CET HS Boys Bsketball at TV                                                                                                    |              | Paid<br>+ 6.00          |
|                                                                                                    |              |                         |
| Image: Timesheet comment       Image: Timesheet comment       Image: Timeshee | + 6.00       | + 6.00                  |

#### **EDITING AND DELETING TIME**

To edit time that you have manually entered, click on the time or click the **pencil icon**.

| TIME EVENTS       | Clock In    | Clock out   |                 |
|-------------------|-------------|-------------|-----------------|
| Shift             | 11:00 AM 88 | 12:00 PM 28 | 8               |
| THEOLEF'S COMMENT |             |             | O Add New Event |

To delete time you have manually entered, click the **trash can icon**.

|   | TIME EVENTS     | Clock In | Clock out |               |
|---|-----------------|----------|-----------|---------------|
| 1 | Shift           | 11:00 AM | 12:00 PM  |               |
|   | THEREET COMMENT |          |           | Add New Event |

#### **COMMENTING**

You can comment on individual 'in' or 'out' events by clicking the text box next to the time. Then, click the green **Save Changes** button in top right corner.

|   | TIME EVENTS      | Clock In |      | Clock out     |                 |
|---|------------------|----------|------|---------------|-----------------|
| 1 | Shift            | 11:00 AM | < ee | 12:00 PM < ୧୧ | Û               |
|   | THEOLEET COMMENT |          |      |               | O Add New Event |

You can also comment on the entire timesheet using the large 'Timesheet Comment' section located underneath the time events section. **Don't forget to save any changes!** 

### **SUBMITTING YOUR TIMESHEET FOR APPROVAL**

At the end of your work week, you are **<u>REQUIRED</u>** to submit your timesheet for approval. To do this, click the blue **Submit** button at the top right corner of your timesheet.

| × Cancel All Changes         |
|------------------------------|
| ✓ Expand All 		 Collapse All |
| Timesheet 7.50 Paid 7.50 ~   |
| Timesheet 1.00 Paid 1.00 A   |

This will open a window where you can choose which timesheets to submit. Check the boxes next to the timesheets you would like to submit, then click **Continue**. You can also do a similar action when reverting timesheets.

| Timesheet Status (1 of 2)                     |            | ×       |
|-----------------------------------------------|------------|---------|
| Action:<br>Submit Pending/Rejected Timesheets |            |         |
| Select Dates:                                 |            |         |
| All Timesheets                                |            | T       |
| 2/04/2019 - Monday (1 timesheet)              |            |         |
| ☑ 02/05/2019 - Tuesday (1 timesheet)          |            |         |
| 02/06/2019 - Wednesday (1 timesheet)          |            |         |
| 02/07/2019 - Thursday (1 timesheet)           |            |         |
| 2/08/2019 - Friday (1 timesheet)              |            |         |
|                                               |            |         |
|                                               |            |         |
|                                               | Cancel Con | tinue 🔶 |

Then, if you'd like, add comments in the text box. Lastly, check the box to confirm the timesheet submission. Then, click **Submit Timesheets**.

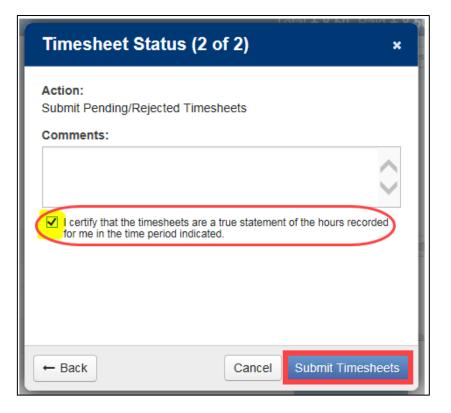

# FRONTLINE TIMESHEETS MUST BE COMPLETED AND SUBMITTED BY MIDNIGHT EACH SATURDAY.

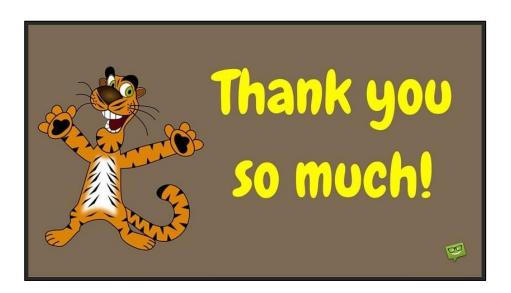

Payroll Department 330-683-9620